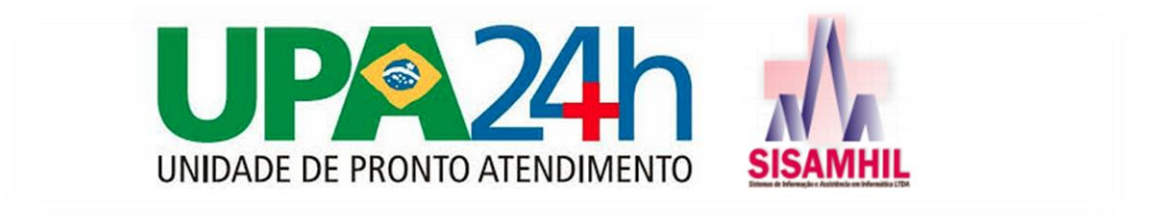

## **DISPENSAÇÃO DE MEDICAMENTOS PARA PACIENTES**

Após fazer o login normalmente no sistema G-Hosp, acesse a aba 'Movimentação' / 'Saídas (Consumo)', obs: é a mesma tela utilizada para saída para centro de custo;

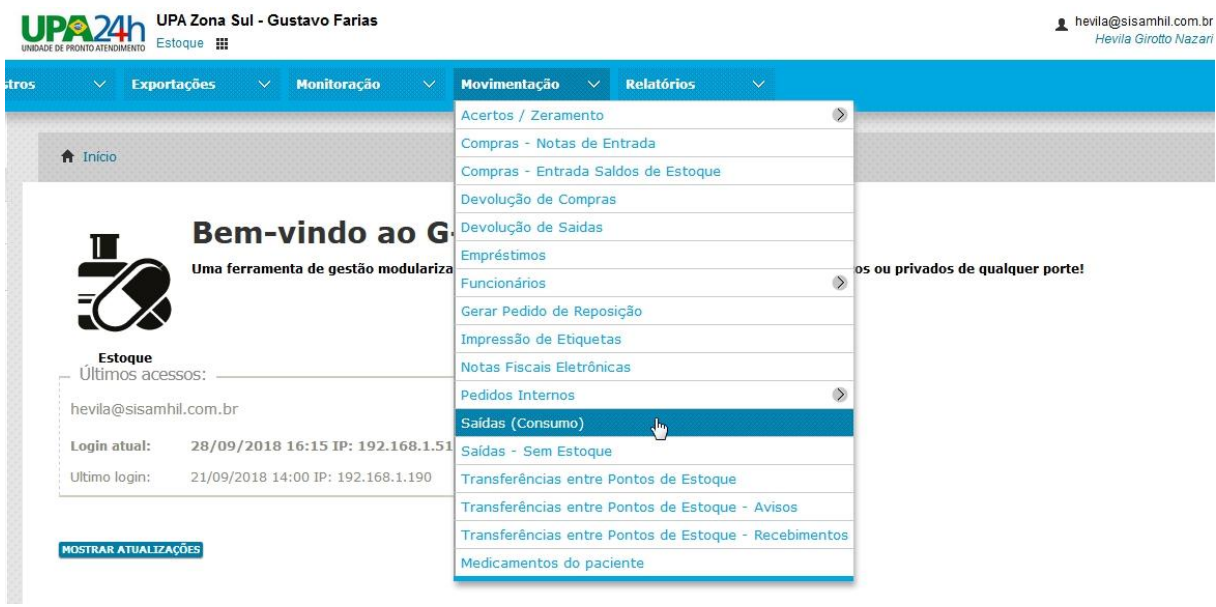

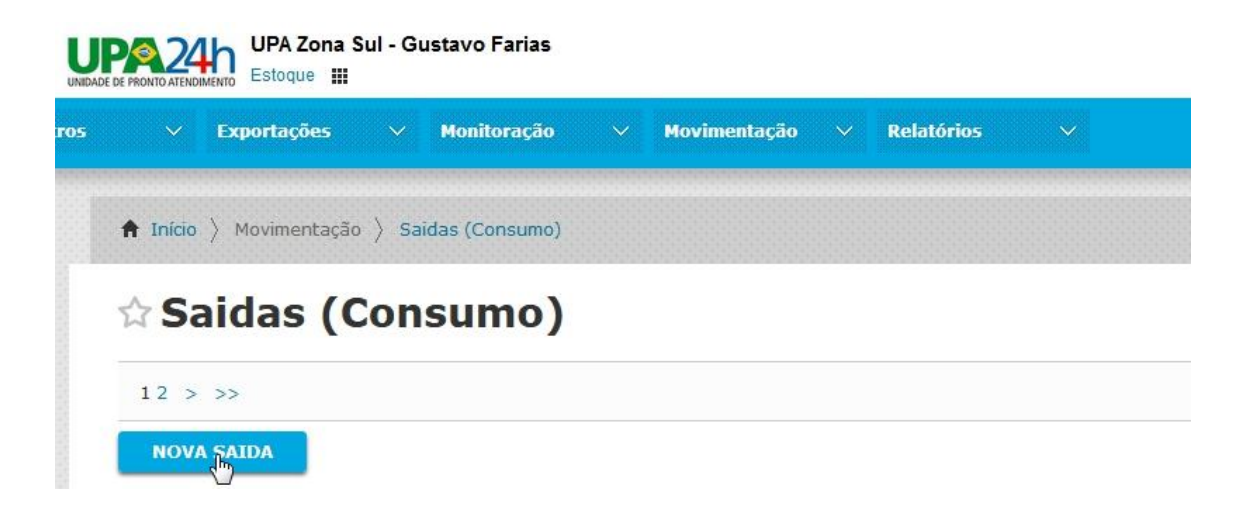

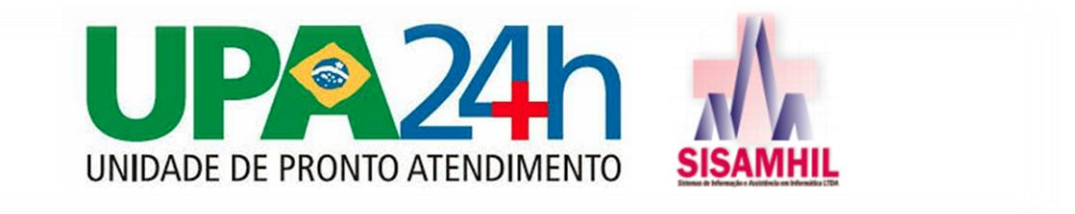

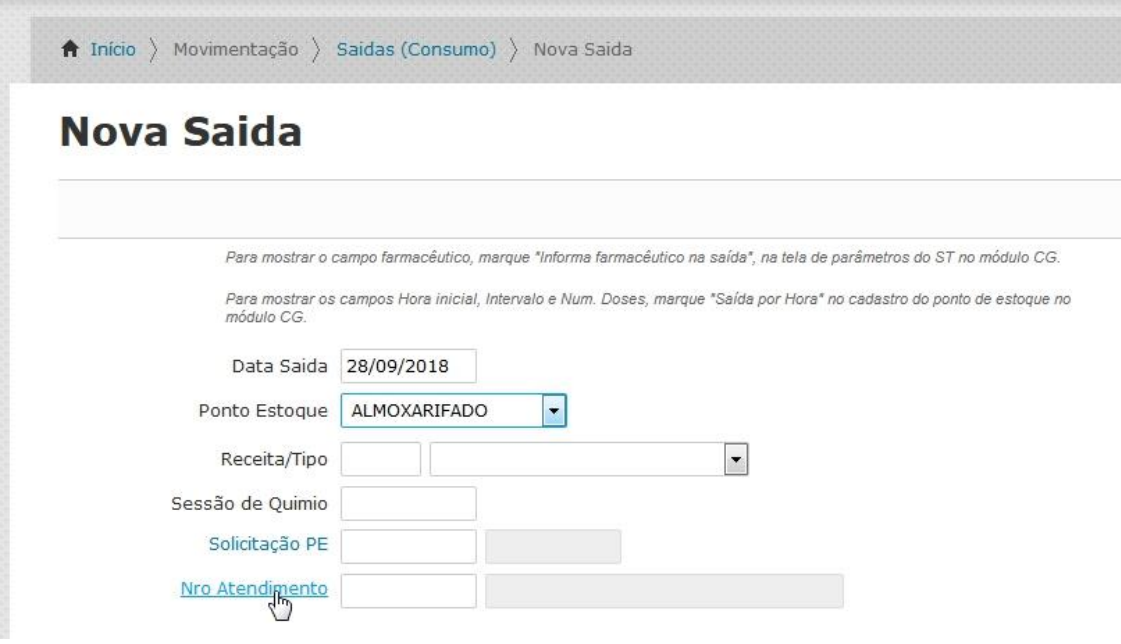

Na tela de Nova Saída, preenche o Ponto de Estoque, e clique em 'Nro Atendimento', para pesquisar o paciente, pois se ele foi atendido na UPA, ele ja tem esse número do seu atendimento;

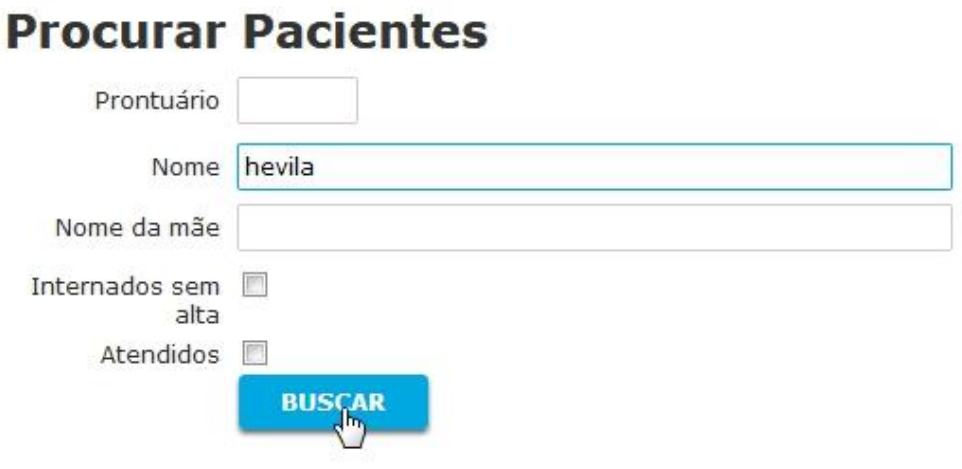

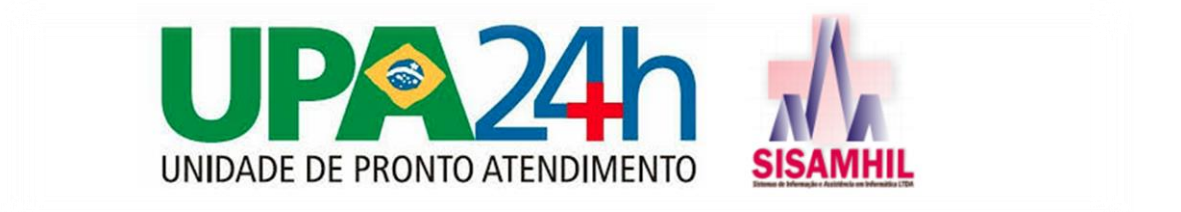

O sistema disponibiliza alguns filtros para encontrar o cadastro do paciente, podendo pesquisá-lo pelo próprio nome, nome da mãe; ou filtrar de uma maneira geral os pacientes que ainda não tiveram alta; Clique em Buscar;

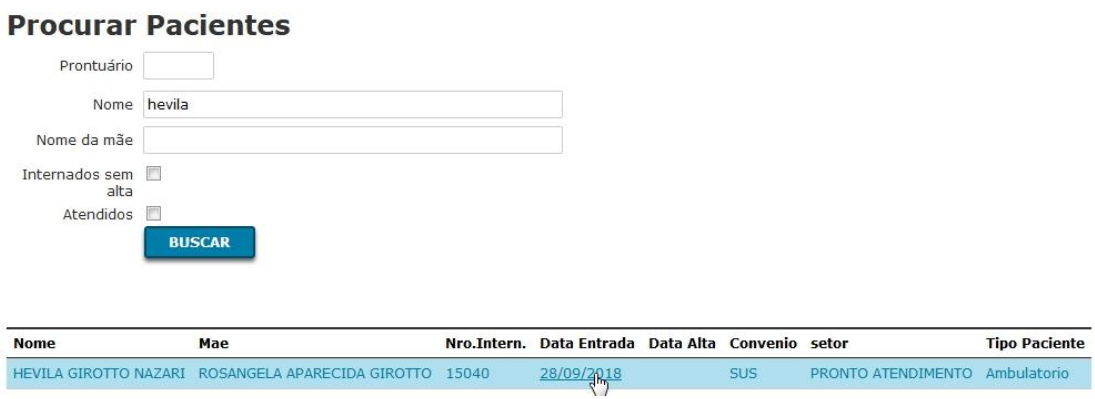

Baseado nos atendimentos do paciente encontrado, o sistema listará os registros, listando por data de atendimento, você deve clicar no registro mais recente; clicando no Nro Intern do paciente;

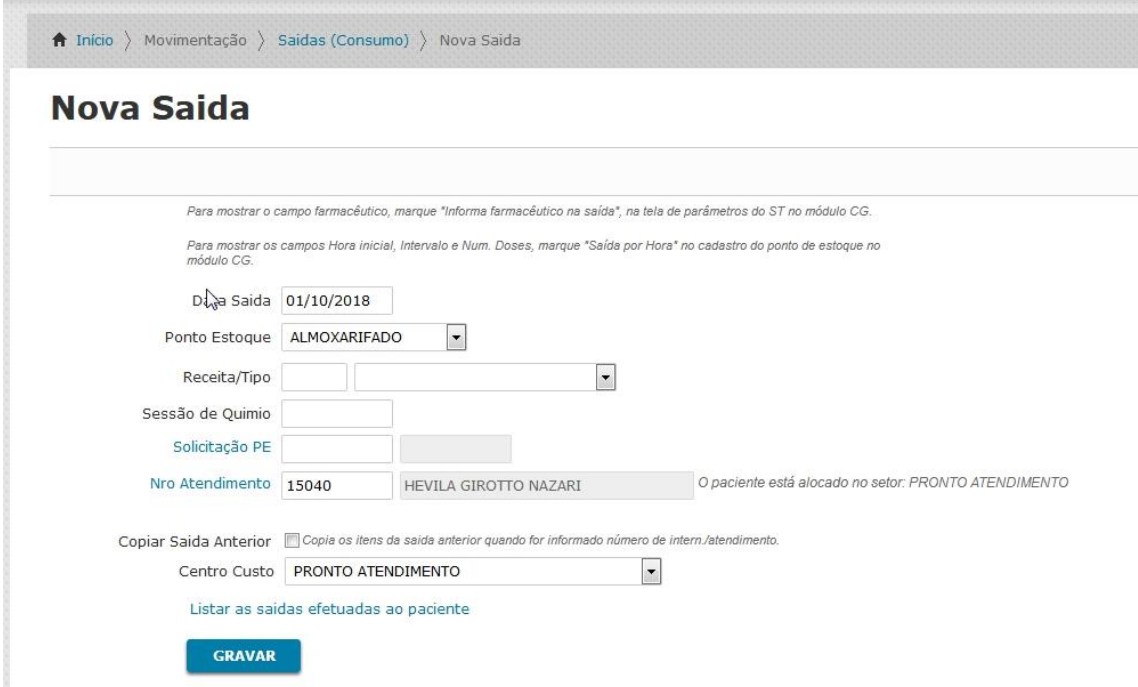

Ao final, clique em Gravar;

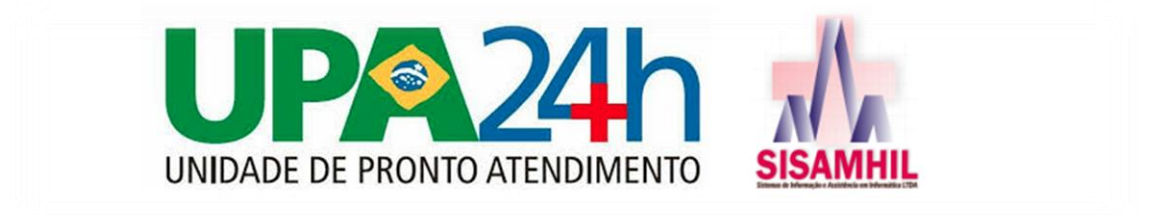

Pesquise pelo item desejado, preencha a quantidade dispensada, selecione o lote o qual está dispensando e clique em Adicionar;

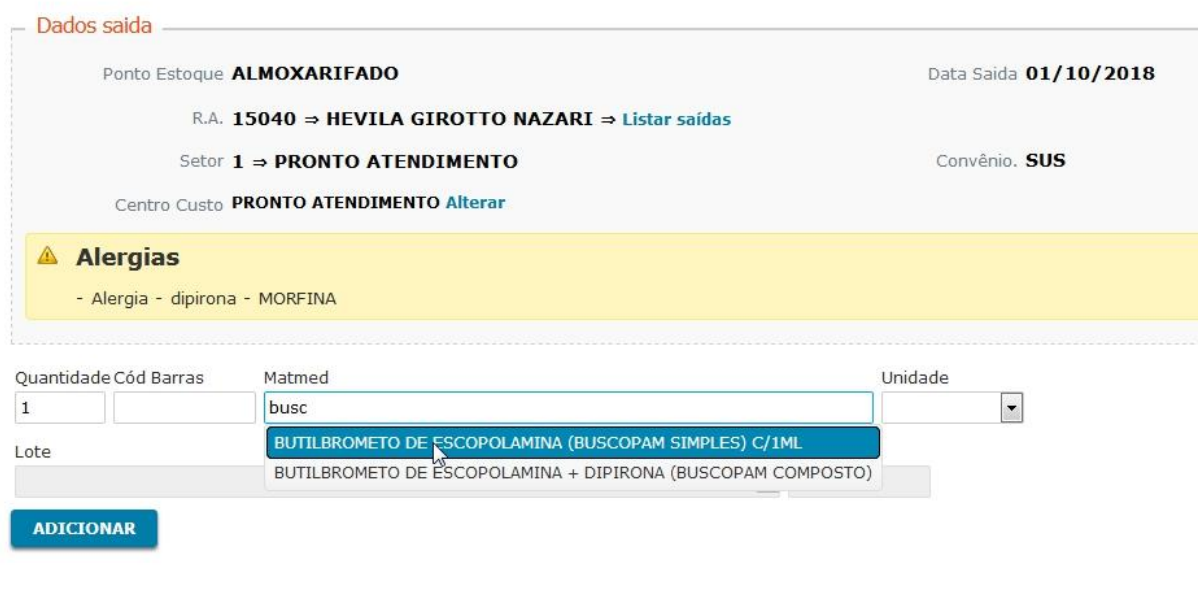

Como atalho para uma nova saída, para outro paciente, clique no final da tela, no botão cinza 'Nova Saída';

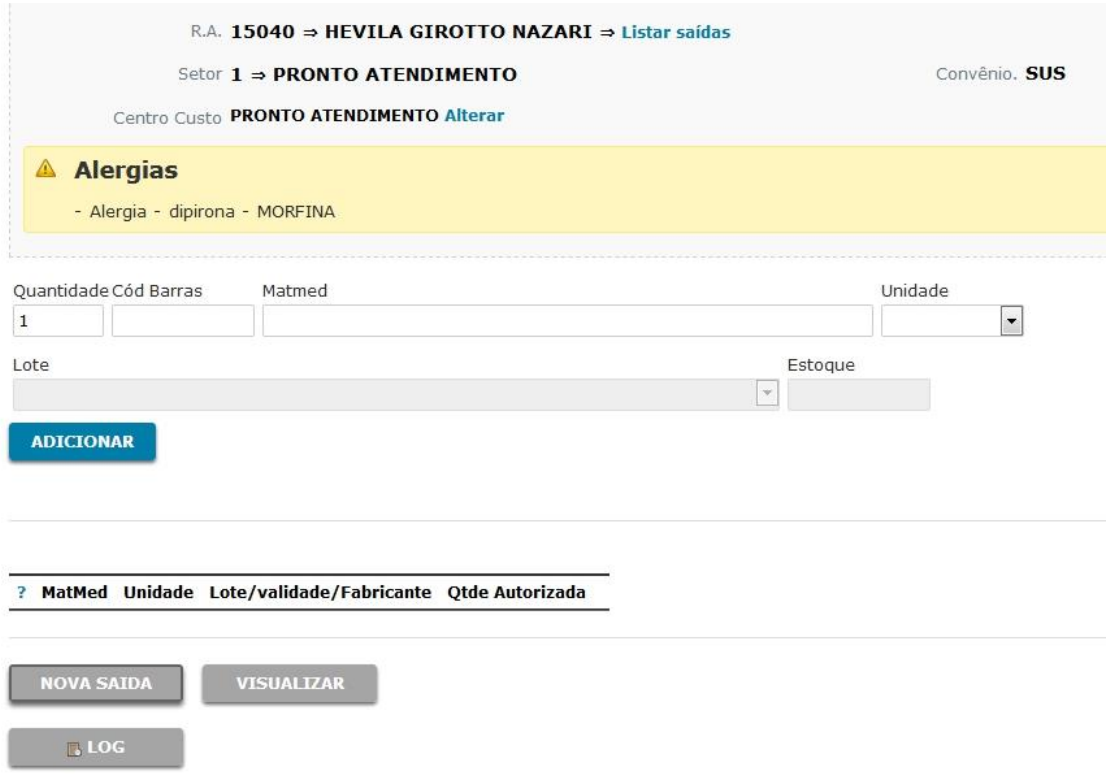